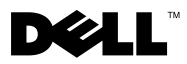

# **Sobre os avisos**

 $\hat{\triangle}$  ADVERTÊNCIA: Uma ADVERTÊNCIA indica um potencial de danos à propriedade, de lesões corporais ou mesmo de morte.

# Dell™ Vostro™ 1220 nformacões sobre c  $\frac{1}{3}$

Vista frontal

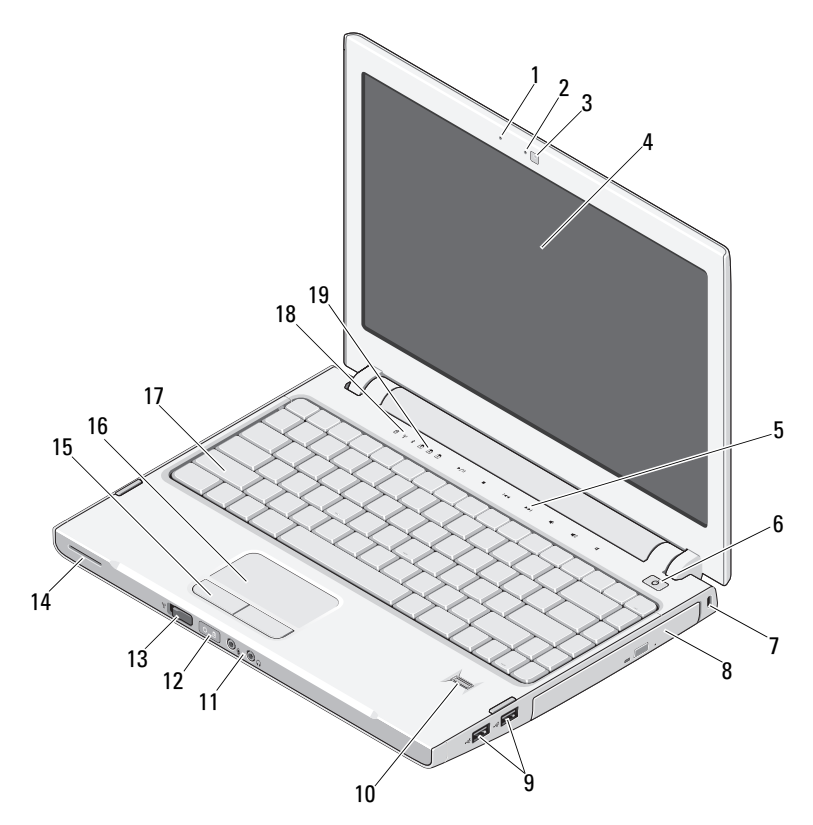

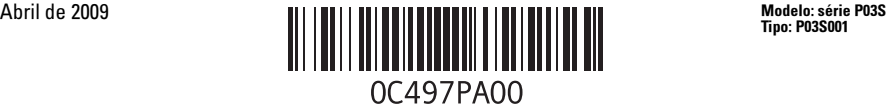

- 
- câmera (opcional) 4 tela
- controles de mídia (volume, avançar, voltar, parar, reproduzir e mudo)
- 
- 
- 
- comutador de rede sem fio 14 altofalante
- botões do touch pad (2) 16 touch pad
- 
- luzes de status do teclado

## Vista traseira

- microfone (opcional) 2 luz da câmera (opcional)
	-
	- botão liga/desliga
- slot de fixação 8 dispositivo óptico no compartimento de mídia
- conectores USB (2) 10 leitor de impressão digital (opcional)
- conectores de áudio (2) 12 luzes de alimentação e de status de carga da bateria
	-
	-
- 17 teclado 18 luzes de status do dispositivo

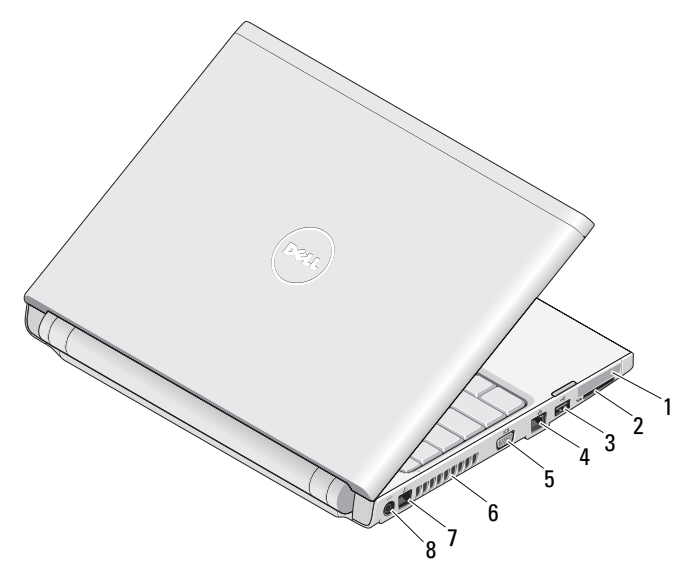

- 
- 
- 
- 
- slot ExpressCard 2 slot do leitor de cartão SD
- conector USB 4 conector de rede
- 5 conector VGA 6 aberturas de ventilação
- 7 conector do fone 8 conector do adaptador CA

# Configuração rápida

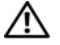

ADVERTÊNCIA: antes de iniciar qualquer procedimento desta seção, leia as informações de segurança fornecidas com o computador. Para obter informações adicionais sobre as melhores práticas, consulte www.dell.com/regulatory\_compliance (em Inglês).

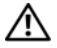

 $\bigwedge$  <code>ADVERTÊNCIA:</code> o adaptador CA funciona com tomadas elétricas do mundo todo. No entanto, os conectores de energia e as réguas de energia variam de país para país. O uso de um cabo incompatível ou a conexão incorreta do cabo à régua de energia ou à tomada elétrica poderá causar incêndio ou danos ao equipamento.

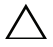

ATENÇÃO: ao desconectar o cabo do adaptador CA do computador, segure o conector, e não o cabo em si, e puxe com firmeza, mas com cuidado para não danificar o cabo. Quando você enrolar o cabo do adaptador CA, certifique-se de seguir o ângulo do conector no adaptador CA para evitar danificar o cabo.

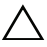

ATENÇÃO: seu computador é fornecido com uma tampa plástica instalada no slot do ExpressCard. slot do leitor de cartão SD As tampas protegem os slots não usados contra poeira e outras partículas. Guarde a tampa para quando não houver ExpressCard ou placa de mídia no slot. Tampas de outros computadores podem não se encaixar no seu computador.

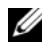

AVISO: alguns dispositivos podem não estar incluídos se você não tiver feito o pedido deles.

1 Conecte o adaptador CA no respectivo conector do computador e à tomada elétrica.

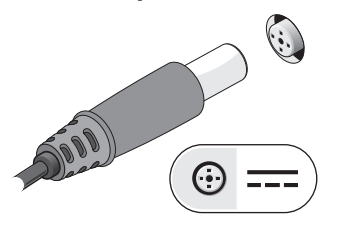

3 Conecte dispositivos USB, como um mouse ou teclado (opcional).

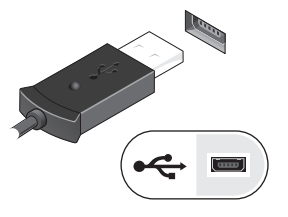

2 Conecte o cabo de rede (opcional).

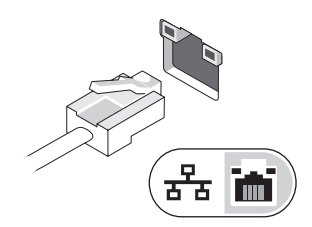

4 Abra a tela do computador e pressione o botão liga/desliga para ligá-lo.

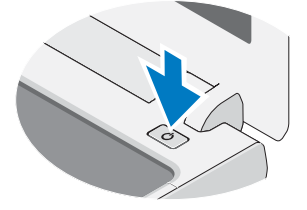

U AVISO: É recomendável que você ligue e desligue o computador pelo menos uma vez antes de instalar qualquer cartão ou conectar o computador a um dispositivo externo, como uma impressora.

## Especificações

**AVISO:** as ofertas podem variar de acordo com a região. As especificações a seguir são apenas as exigidas por lei, a serem fornecidas com o computador. Para obter mais informações sobre a configuração do computador, clique em Iniciar→Ajuda e Suporte e selecione a opção para visualizar as informações sobre o computador.

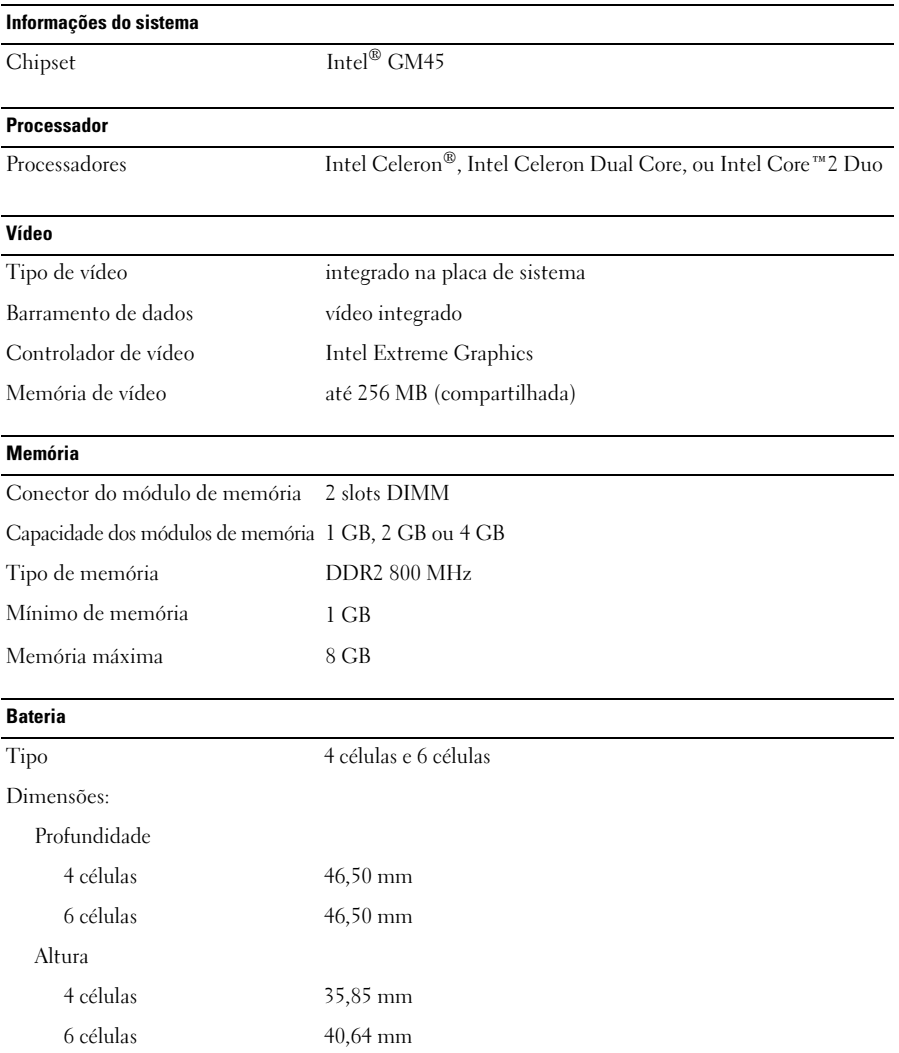

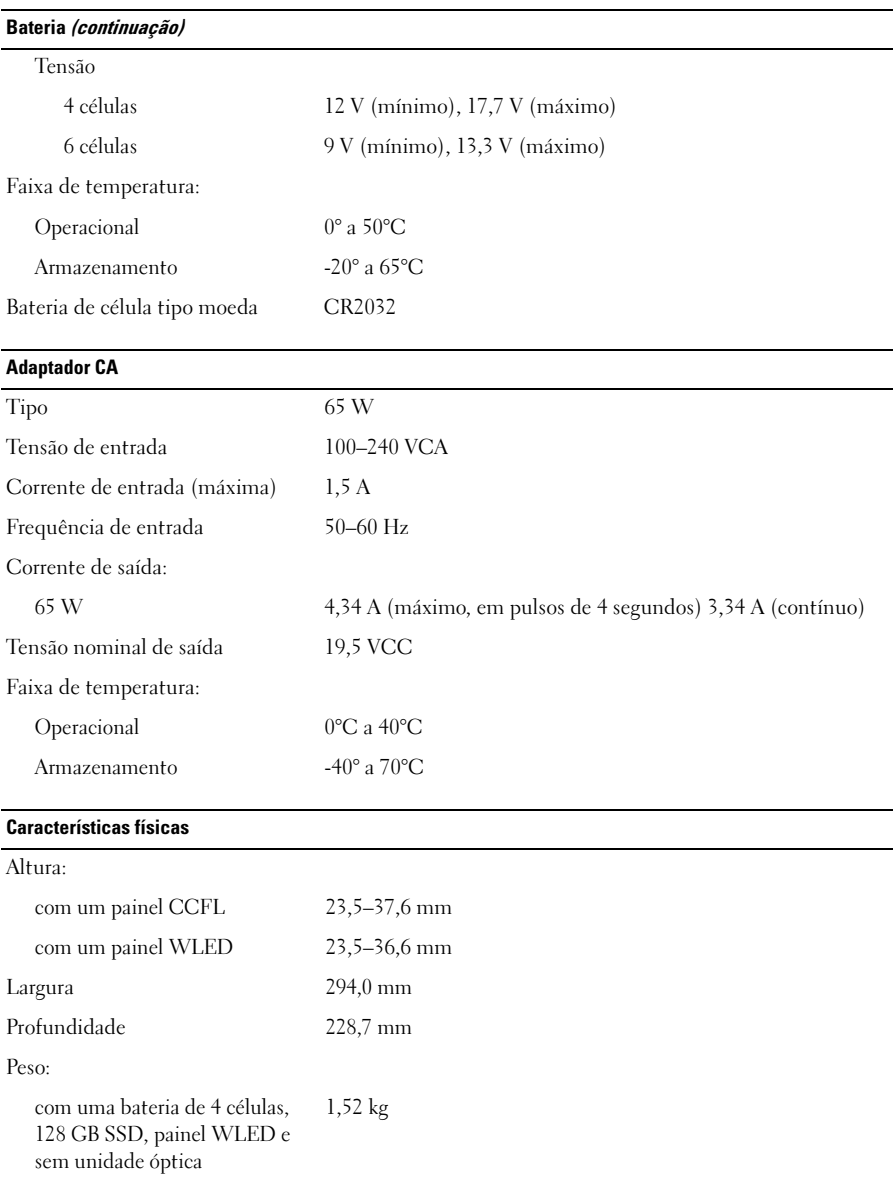

#### Requisitos ambientais

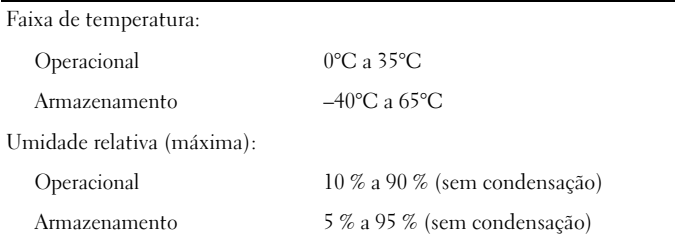

### Como encontrar mais informações e recursos

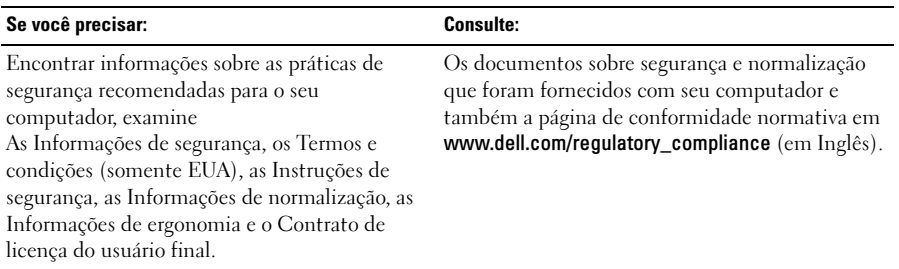

<sup>—&</sup>lt;br>As informações deste docu<br>© 2009 Dell Inc. Todos os e<br>É tarminantemente preibide **As informações deste documento estão sujeitas a alteração sem aviso prévio. © 2009 Dell Inc. Todos os direitos reservados. Impresso na China. Impresso em papel reciclado.**

É terminantemente proibida qualquer forma de reprodução deste produto sem a permissão por escrito da Dell Inc.

Marcas comerciais mencionadas neste texto: *Dell*, o logotipo da *DELL* e *Vostro* são marcas comerciais da Dell Inc.; *Intel* e *Celeron* são marcas comerciais registradas e *Core* é uma marca comercial da Intel Corporation nos Estados Unidos e em outros países.

Os demais nomes e marcas comerciais podem ser usados neste documento como referência às entidades que reivindicam essas marcas e nomes ou a seus produtos. A Dell Inc. declara que não tem interesse de propriedade sobre marcas comerciais e nomes de terceiros.